# Reinforcement Learning Course: WiSe 2020/21

Marin Bukov

Faculty of Physics, Sofia University, 5 James Bourchier Blvd., 1164 Sofia, Bulgaria

(Dated: December 6, 2020)

# I. DEEP LEARNING IN JAX

This notebook provides an introduction to basic Deep Supervised Learning using [JAX.](https://jax.readthedocs.io/en/latest/) In particular, we will cover the MNIST classification problem – one of the first big success stories in ML.

Our goal is to become familiar with the typical pipelines of Deep Learning in JAX. This includes:

- building models: shallow and deep networks with nonlinear activations, fully-connected and convolutional layers, etc;
- defining cost functions and figure-of-merit functions which test the model accuracy;
- computing derivatives of model parameters;
- understanding the optimizer pipeline and how to update the model parameters.

#### A. Classification Problems

The "harmonic oscillator" of Deep Learning is the MNIST problem.

#### 1. The MNIST Dataset

The MNIST classification problem is one of the classical ML problems for learning classification on highdimensional data with a fairly sizeable number of examples. Yann LeCun and collaborators collected and processed 70 000 handwritten digits (60 000 are used for training and 10 000 for testing) to produce what became known as one of the most widely used datasets in ML: the [MNIST dataset.](http://yann.lecun.com/exdb/mnist/) Each handwritten digit comes in a grayscale square image in the shape of a  $28\times28$  pixel grid. Every pixel takes a value in the range [0, 255], representing 256 nuances of the gray color from black to white. The problem of image classification finds applications in a wide range of fields and is important for numerous industry applications of ML: there have exists a number of much more challenging datasets, such as [Fashion-MNIST](https://github.com/zalandoresearch/fashion-mnist) or [ImageNet.](http://www.image-net.org/)

### 2. Data Preprocesssing

The first two codeblocks below download the MNIST dataset from the web, and preprocess the MNIST data. In particular, the data are separated into a training set, and a test set, and the labels are encoded in one-hot form.

In [1]: ##### download MNIST data and store it in under directory \_DATA

import array import gzip import os from os import path import struct import urllib.request import numpy as np # path to data directory

```
def _download(url, filename):
    """Download a url to a file in the JAX data temp directory."""
    if not path.exists(_DATA):
       os.makedirs(_DATA)
    out_file = path.join(_DATA, filename)
    if not path.isfile(out_file):
       urllib.request.urlretrieve(url, out_file)
        print("downloaded {} to {}".format(url, _DATA))
def _partial_flatten(x):
    """Flatten all but the first dimension of an ndarray."""
    return np.reshape(x, (x.shape[0], -1))def _one_hot(x, k, dtype=np.float32):
    """Create a one-hot encoding of x of size k."""
    return np.array(x[:, None] == np.arange(k), dtype)
def mnist_raw():
    """Download and parse the raw MNIST dataset."""
    # CVDF mirror of http://yann.lecun.com/exdb/mnist/
   base_url = "https://storage.googleapis.com/cvdf-datasets/mnist/"
    def parse_labels(filename):
        with gzip.open(filename, "rb") as fh:
            = struct.unpack(">II", fh.read(8))
            return np.array(array.array("B", fh.read()), dtype=np.uint8)
    def parse_images(filename):
        with gzip.open(filename, "rb") as fh:
            _, num_data, rows, cols = struct.unpack(">IIII", fh.read(16))
            return np.array(array.array("B", fh.read()),
                          dtype=np.uint8).reshape(num_data, rows, cols)
    for filename in ["train-images-idx3-ubyte.gz", "train-labels-idx1-ubyte.gz",
                   "t10k-images-idx3-ubyte.gz", "t10k-labels-idx1-ubyte.gz"]:
        _download(base_url + filename, filename)
    train_images = parse_images(path.join(_DATA, "train-images-idx3-ubyte.gz"))
    train_labels = parse_labels(path.join(_DATA, "train-labels-idx1-ubyte.gz"))
    test_images = parse_images(path.join(_DATA, "t10k-images-idx3-ubyte.gz"))
    test_labels = parse_labels(path.join(_DATA, "t10k-labels-idx1-ubyte.gz"))
    return train_images, train_labels, test_images, test_labels
def mnist(permute_train=False):
    """Download, parse and process MNIST data to unit scale and one-hot labels.
```
 $DATA = "/tmp/iax_example_data/"$ 

train\_images, train\_labels, test\_images, test\_labels = mnist\_raw()

 $\hookrightarrow$ """

```
train_images = _partial_flatten(train_images) / np.float32(255.)
test_images = _partial_flatten(test_images) / np.float32(255.)
train_labels = _one_hot(train_labels, 10)
test_labels = _one_hot(test_labels, 10)
if permute_train:
    perm = np.random.RandomState(0).permutation(train_images.shape[0])
    train_images = train_images[perm]
    train_labels = train_labels[perm]
return train_images, train_labels, test_images, test_labels
```
a. Minibatches Now that we've written the functions to download and preprocess the MNIST dataset, let's prepare it for training. Since we'll be using some variant of SGD (e.g., ADAM, etc.), we need to feed data into our machine learning model (e.g., a DNN) in random minibatches.

The function data\_stream creates a python generator which returns one minibatch of the randomized training set at a time, until all training datapoints are exhausted. To do this efficiently, data\_stream() defines a python generator. Generators are functions containing loops which yield a result one at a time until the loop is exhausted, rather than return the output.

If you're not familiar with generators, explore carefully the code below first. Make sure to explore the effect of the while-loop statement which is currently commented out. What is the purpose of having generators? What are generetors good/useful for? Explore the data\_stream() generator below by printing a few small minibatches.

```
In [2]: def my_generator():
            #while True:
                for j in range(10):
                    yield j
        gen = my\_generator()print(gen) # shows a generator object
        print('\nfirst loop:\n')
        # call generator
        for i in range(4):
            print(i, next(gen) )
        print('\nsecond loop:\n')
        for i in range(10):
            print(i, next(gen) )
<generator object my_generator at 0x7fe594e767d0>
first loop:
0 0
1 1
2 2
3 3
```
second loop:

```
---------------------------------------------------------------------------
        StopIteration Traceback (most recent call last)
        <ipython-input-2-e0008476830e> in <module>
         16
         17 for i in range(10):
    ---> 18 print(i, next(gen))
        StopIteration:
In [3]: ### define minibatches
        # fix seed
        seed=0
        np.random.seed(seed)
        ##### define data variables and the minibatch generator
        # load MNIST data
        train_images, train_labels, test_images, test_labels = mnist()
        print('\ntrain data: image shape: {}, label shape: {}.'.format(train_images.
 ,→shape,
        train_labels.shape ))
        print('test data : image shape: {}, label shape: {}.\n'.format(test_images.shape,
        test_labels.shape ))
        # size of a single minibatch
        batch_size=128
        # size of the trining set
        num_train = train_images.shape[0]
        # define number of complete minibatches (data size need not be muptiple of
 \rightarrow batch\_size)
        num_complete_batches, leftover = divmod(num_train, batch_size)
        # total number of minibatches is the smallest integer to fit all minibatches in
 \rightarrowthe
        dataset
        num_batches = num_complete_batches + bool(leftover)
        def data_stream():
            \boldsymbol{u} \boldsymbol{u} \boldsymbol{u}This function defines a generator which produces random batches of data, one<sub>\sqcup</sub>
 \rightarrowat a
        time.
            "''"rng = np.random.RandomState(0)
```

```
while True:
       perm = rng.permutation(num_train) # compute a random permutation
        for i in range(num_batches):
            batch_idx = perm[i * batch_size:(i + 1) * batch_size]
            yield train_images[batch_idx], train_labels[batch_idx]
# define the batches generator
batches = data_stream()
```
train data: image shape: (60000, 784), label shape: (60000, 10). test data : image shape: (10000, 784), label shape: (10000, 10).

b. Plot the Data The codeblock below plots one of the datapoints. Pay attention to the title of the plot where the corresponding label in one-hot form is given. Make sure you familiarize yourself with the data size: shapes, dimensions, etc. We said earlier that each pixel takes on the values  $[0, 1, \ldots, 255]$ , but below it seems like they are squeeze in the interval  $[0, 1]$ : Where in the code did we do that squeezing? Why did we do it?

```
In [4]: import matplotlib
       from matplotlib import pyplot as plt
        # static plots
        %matplotlib inline
        ### show the first data point as an example
       n=1111 # test data point number
       plt.imshow(test_images[n].reshape(28,28),cmap='Greys')
       plt.title('label: {}'.format(test_labels[n]) )
       plt.show()
        # print the array which generates the image above and expore it!
```
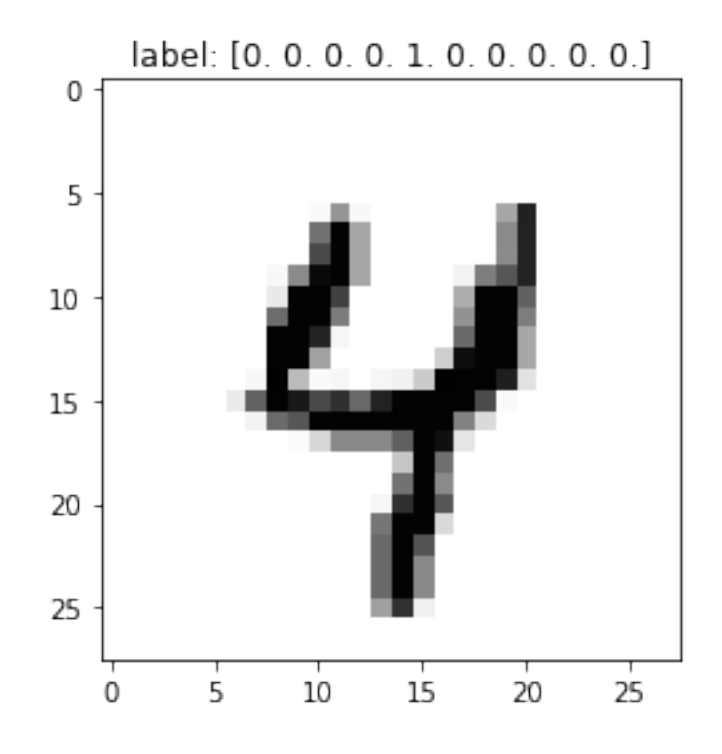

#### 3. SoftMax Regression

Our goal is to train a ML model that classifies the images in the test set, by only using the data in the training set. We will explore shallow and deep networks, as well as fully-connected and convolutional layers.

Instead of learning directly the catecory an imamge falls into, learning is more stable if we model the probability to be in a certain category  $i$ . To do this, we will use a SoftMax output nonlinearity activaion, which can be thought of as a statistical model that assigns the probability that a given input image corresponds to any of the 10 handwritten digits. This layer is a multi-categorical generalization of the logistic regression and reads as:

$$
p(y = i|x, {\theta_k}_{k=0}^9) = \frac{\exp(x^T \cdot \theta_i)}{\sum_{j=0}^9 \exp(x^T \cdot \theta_j)}
$$

Where  $p(y = i|x, {\theta_k}_{k=0}^9)$  is the probability that input x is the *i*-th digit,  $i \in \{0, 1, 2, ..., 9\}$ . The model parameters (sometimes called trainables or learnables) are denoted by  $\theta$ : in the simplest model, there's one  $\theta_i$  per category. One can use this model for prediction by taking that value of y for which the probability is maximized:

$$
y_{\text{pred}} = \arg \max_{j} p\left(y = j | x, \{\boldsymbol{\theta}_k\}_{k=0}^9\right).
$$

In practice, it is often more convenient to use the logarithm of the softmax function to learn probabilities. Using a log scale allows the model to more easily capture probabilities which differ by several orders of magnitude. Often, there is a special function for this in ML packages, with improved performance.

# 4. Three ML Models

Below, you have to use the JAX library to build three different models:

- A. SoftMax Logistic Regression: no correlations between pixels, no info about image dimensionality
- B. DNN: a fully-connected (fc) deep neural network: no info about image dimensionality
- C. CNN: a convolutional (conv) neural network with a fully-connected head

### 5. SoftMax Logistic Regression

We begin with the SoftMax Logistic Regression. The code structure will later allow us to easily generalize and re-use the functions we write to the DNN and CNN models. We will proceed in the following steps:

- 1. Define the ML model.
- 2. Define the loss function, and a function which measures the accuracy of the model predictions.
- 3. Define generalized gradient descent optimizer
- 4. Define the training loop and train the model

Fill-in the code snippet below. To do this, you will have to explore and read the JAX documentation: \* start with [jax.numpy](https://jax.readthedocs.io/en/latest/jax.numpy.html) and make yourself familiar with the functions in there. Why is there a need to a JAX version of numpy, i.e. why not use the ordinary numpy library? You may als check out jax.scipy. \* look up [jax.random](https://jax.readthedocs.io/en/latest/jax.random.html): random numbers work a bit differently in JAX, compared to numpy, but this is not hat important for understanding how to do deep learning in JAX. \* neural network architectures, like the fc and conv layers we will need, are described in [jax.experimental.stax](https://jax.readthedocs.io/en/latest/jax.experimental.stax.html); make sure you understand the difference between required/compusory and optional arguments. The [jax.nn](https://jax.readthedocs.io/en/latest/jax.nn.html) package contains the nonlinear activation functions. To apply the activations elementwise, use either the [elementwise](https://jax.readthedocs.io/en/latest/_modules/jax/experimental/stax.html#elementwise) function, or capitalletter activations instead.

a. Define the ML model We will first construct the SoftMax model. To do so, we think of it as a single layer NN. To construct the layer, use the init\_fun, apply\_fun = stax.serial() function. This function returns two other functions: init\_fun, apply\_fun (you may give them whatever names you want). \* output\_shape, params = init\_fun(rng, input\_shape) is used to initialize the parameters of the model: it returns the shape of the output at the topmost layer, and a tuple of nested tuples params which contains the model parameters.  $*$  predictions = predict(params, data) makes use of the model as defined by params and the data to apply the model on data and produce the model output.

Use a subset of the training data which contains, say three, data points. We will use it to debug and explore the model we have defined.

1.0. build a model consisting of a single Dense layer, followed by the LogSoftMax activation.

1.1. compute the model predictions on that toy subset

1.2. check the shape of the output. Does it agree with the output\_shape tuple returned by init\_fun?

1.3. print out the prediction values themselves: how many values does each of the three toyset datapoints have? Do these values represent a well-defined probability distribution? – check the conservation of probability.

1.4. print the params variable and explore it carefully. It defines a so-called JAX tree. Manipulating this ordered list of nested lists can be very annoying if you want to do that from scratch. Instead, explore and use the functions of the [jax.tree\\_utils](https://jax.readthedocs.io/en/latest/jax.tree_util.html) package. Understanding this is especially important if you want to access the parameters of a specific layer in the model. Extract the weights and biases from the single layer model, and check their shape/sizes of the parameters; waht is their data type type(variable); why is this new datatype needed and how can you transfer data from an ordinary numpy datatype to such a datatype back and forth?

```
In [5]: import jax.numpy as jnp # jax's numpy version with GPU support
        from jax import random # used to define a RNG key to control the random input in_{\mathbb{L}}\hookrightarrow JAXfrom jax.experimental import stax # neural network library
        from jax.experimental.stax import Dense, Relu, LogSoftmax # neural network layers
        # set key for the RNG (see JAX docs)
        rng = random.PRNGKey(seed)
        # cast data into 1D image format suitable for fc layers: the shape should be
```

```
(N_datapoints, 28*28)
      train_images = train_images.reshape(-1,28*28) # -1: number of data points,\Box(28*28):
      (height*width) dimensions of image
      test_images = test_images.reshape(-1,28*28)
      # define functions which initialize the parameters and evaluate the model
      initialize_params, predict = stax.serial(
                                           ### SoftMax Regression
                                           Dense(10), # 10 output neurons
                                           LogSoftmax # NB: computes the log-
      probability
      # ### fully connected DNN
      # Dense(512), # 512 hidden neurons
      # Relu,# Dense(256), # 256 hidden neurons
      # Relu,# Dense(10), # 10 output neurons
      # LogSoftmax # NB: computes the log-
      probability
                                        \lambda# initialize the model parameters
      output_shape, inital_params = initialize_params(rng, (-1, 28 * 28)) # fcc layer
-28x28pixes in each image
      print('\noutput shape of the model is {}.\n'.format(output_shape))
      # check how network works on 3 examples
      predictions = predict(intal_params, test_images[0:3])# print shape of output
      print("actual output shape is:", predictions.shape)
      # check if probability is conserved
      print('log(softmax) values:', predictions[0])
      print('conservation of probability', np.sum(jnp.exp(predictions), axis=1))
WARNING:absl:No GPU/TPU found, falling back to CPU. (Set TF_CPP_MIN_LOG_LEVEL=0 and
rerun for more info.)
output shape of the model is (-1, 10).
actual output shape is: (3, 10)
log(softmax) values: [-2.2292223 -2.4820766 -2.7947464 -2.1780825 -1.9830028
-2.2069645
-1.9345262 -2.6357243 -2.065387 -3.1278682]
conservation of probability [0.9999999 1.0000001 1.0000001]
```
b. Define the loss/cost function Next, we define the loss/cost function and the accuracy function to measure the performance of the model. Defining these functions in JAX works the same way as in ordinary python. The only difference is that one has to use jax.numpy instead of ordinary numpy (for ordinary numpy is not optimized for GPUs).

2.0. Complete the loss(params, batch) function which computes the cross entropy, given the model params and the data of a minibatch batch. Using functions like jnp.mean or jnp.sum can make the loss agnostic to the size of the batch.

2.1. Complete the mean\_accuracy(params, batch) function. It computes the mean number of datapoints which produce a correct preduction.

2.2. Test the loss and mean\_accuracy functions on the toy dataset. This helps spotting errors and debugging them.

2.3. (optional): use the tree\_flatten function from the jax.tree\_util package and add an L2 regularizer to the loss function. To do so, define another function l2\_regularizer(params, lmbda) which computes the L2 norm of the model parameters and weighs it by the regulazation strength lmbda. Is there a JAX function that computes the L2 norm?

2.4. explore the [jax.grad](https://jax.readthedocs.io/en/latest/jax.html#jax.grad) function. Test it on the loss function by computing the values of the gradient of the model parameters for the points at the toyset. Check the form of the gradient output. Check the shapes/dimensions of the gradients themselves.

#### In [6]: ### define loss and accuracy functions

```
from jax import grad
       from jax.tree_util import tree_flatten # jax params are stored as nested tuples;\Box-use
```

```
this to manipulate tuples
```

```
def l2_regularizer(params, lmbda):
    """
```

```
Define l2 regularizer: \frac{\partial \text{L}}{\partial x} \ sum_j ||theta_j||^2 \frac{\partial \text{L}}{\partial y} for every parameter
\rightarrowin the
```

```
model \hat{\mathcal{S}} theta_j\hat{\mathcal{S}}
```

```
"''"
```

```
return lmbda*jnp.sum(jnp.array([jnp.sum(jnp.abs(theta)**2) for theta in
tree_flatten(params)[0] ]))
```

```
def loss(params, batch):
    "" "
    Define cost (or lost) function for softmax classification.
    "''"''"inputs, targets = batch
    preds = predict(params, inputs)
    return -jnp.mean(jnp.sum(preds * targets, axis=1)) + 12_regularizer(params,
```

```
-0.001)
```

```
def mean_accuracy(params, batch):
    "''"Define accuracy function: the mean number of datapoints which have correct
preductions.
    This function is not used for training; only to test the performance.
    "''"inputs, targets = batch
    target_class = jnp.argmax(targets, axis=1)
   predicted_class = jnp.argmax(predict(params, inputs), axis=1)
    return jnp.mean(predicted_class == target_class)
```
c. Define the optimizer Next, we define the optimizer. Make sure to read the documentation of [jax.experimental.optimizers](https://jax.readthedocs.io/en/latest/jax.experimental.optimizers.html). In particular, you may want to check out the source code for [SGD,](https://jax.readthedocs.io/en/latest/_modules/jax/experimental/optimizers.html#sgd) [SGD](https://jax.readthedocs.io/en/latest/_modules/jax/experimental/optimizers.html#momentum) [with momentum,](https://jax.readthedocs.io/en/latest/_modules/jax/experimental/optimizers.html#momentum) and [ADAM.](https://jax.readthedocs.io/en/latest/_modules/jax/experimental/optimizers.html#adam)

3.0. define the optimizer hyperparameters (step size/learning rate, etc.)

3.1. call the optimizers.momentum constructor and obtain the opt\_init, opt\_update, get\_params functions. Makes sure you read the documentation to understand what they do, and how they are used.

3.2. Complete the update(i,  $opt\_state$ , batch) function. The only nontrivial step is the the computation of the gradient of the loss function, which we explored in part 2.4. above. Which line does the actual update of the model parameters (e.g. the SGD step) take place in?

3.3. add a @jit decorator (Just-In-Time compiler) to the update function. This will make jax compile the update() function to give you speed (even on the CPU!). Explore the documentation for  $jax$ ,  $jit$ . One caveat is that any functions (and subroutines) used under the jit decorator must be using jax.numpy or jax.scipy; using ordinary numpy and jit will throw an error (thy that out by modifying the loss function!).

```
In [7]: ### define generalized gradient descent optimizer and a function to update model
       parameters
```

```
from jax.experimental import optimizers # gradient descent optimizers
       from jax import jit
       step_size = 0.001 # step size or learning rate
       momentum_mass = 0.9 # "gamma" parameter in GD+momentum
       # compute optimizer functions
       opt_init, opt_update, get_params = optimizers.momentum(step_size,
,→mass=momentum_mass)
       # define function which updates the parameters using the change computed by the
       optimizer
       Qjit # Just In Time compilation speeds up the code; requires to use jnp_{\perp}\rightarroweverywhere;
       remove when debugging
       def update(i, opt_state, batch):
           "''"
```

```
i: int,
    counter to count how many update steps we have performed
opt_state: object,
    the state of the optimizer
batch: np.array
    batch containing the data used to update the model
Returns:
opt_state: object,
    the new state of the optimizer
"''"# get current parameters of the model
current_params = get_params(opt_state)
# compute gradients
grad_params = grad(loss)(current_params, batch)
# use the optimizer to perform the update using opt_update
return opt_update(i, grad_params, opt_state)
```
d. Train Model At last, we have built all ingredients and we can start training our model. We train the model in epochs. In every epoch, we loop over the number of minibatches to exhaust the training set. We update the model parameters for each minibatch (hence the number of epochs is not the same of the number of updates). Therefore, we use a variable itercount to count the number of updates; in fact, itercount will be a trivial generator similar to the ones discussed above. Once we've done the update, we can read off the model parameters and check the current loss and model accuracy on the test set for the given epoch.

Then we move to the second epoch and repeat the procedure. The model learns if the loss on the test data goes down, and the accuracy on the test data goes up. We can monitor these quantities durin training.

- 4.0. define placeholders for the train\_accuracy and test\_accuracy.
- 4.1. initialize the optimizer state using the opt\_init function.
- 4.2. loop over the epochs.

4.2.1. For each epoch, loop over all minibatches and use the update() function to compute the gradients of the params and update the model. Updating the model happens automatically upon calling update(). How does update know about the current value of params? Check if params is changing after each call of update.

4.2.2. Compute the mean accuracy of the test and traing data, and store it in train\_accuracy and test\_accuracy. Print these values for reference.

```
In [8]: ### Train model
```

```
import time
import itertools
# define geenrator to count the number of updates
itercount = itertools.count()
# define number of training epochs
num\_epochs = 101# define figures of merit
train_accuracy=np.zeros(num_epochs)
test_accuracy=np.zeros_like(train_accuracy)
print("\nStarting training...\n")
# set the initial model parameters in the optimizer
opt_state = opt_init(inital_params)
# loop over the number of training epochs
for epoch in range(num_epochs):
    ### record time
    start_time = time.time()### train in minibatches until the entire dataset is exhausted:
    # the entire dataset is divided into _random_ minibatches;
    # all minibatches are shown to the model before going to next epoch
    for _ in range(num_batches):
        # use the data to update the model parameters
        opt\_state = update(next(itercount), opt\_state, next(batches))### record time needed for a single epoch
    epoch_time = time.time() - start_time### evaluate performance of the model at each fixed epoch
    # retrieve current model parameters
    params = get_params(opt_state)
    # measure the accuracy on the training and test datasets
```

```
train_accuracy[epoch] = mean_accuracy(params, (train_images, train_labels))
            test_accuracy[epoch] = mean_accuracy(params, (test_images, test_labels))
            # print results every 10 epochs
            if epoch \frac{9}{6} 10 == 0:
                print("Epoch {} in {:0.2f} sec".format(epoch, epoch_time))
                print("Training set accuracy {}".format(train_accuracy[epoch]))
                print("Test set accuracy {}\n".format(test_accuracy[epoch]))
Starting training...
Epoch 0 in 0.52 sec
Training set accuracy 0.8258500099182129
Test set accuracy 0.8352000117301941
Epoch 10 in 0.10 sec
Training set accuracy 0.8929499983787537
Test set accuracy 0.9003000259399414
Epoch 20 in 0.12 sec
Training set accuracy 0.9025333523750305
Test set accuracy 0.9090999960899353
Epoch 30 in 0.16 sec
Training set accuracy 0.9068499803543091
Test set accuracy 0.9121000170707703
Epoch 40 in 0.13 sec
Training set accuracy 0.9095333218574524
Test set accuracy 0.9143999814987183
Epoch 50 in 0.14 sec
Training set accuracy 0.911466658115387
Test set accuracy 0.9151999950408936
Epoch 60 in 0.10 sec
Training set accuracy 0.912933349609375
Test set accuracy 0.9157999753952026
Epoch 70 in 0.10 sec
Training set accuracy 0.9145166873931885
Test set accuracy 0.916100025177002
Epoch 80 in 0.13 sec
Training set accuracy 0.914900004863739
Test set accuracy 0.9158999919891357
Epoch 90 in 0.10 sec
Training set accuracy 0.9155666828155518
Test set accuracy 0.916700005531311
Epoch 100 in 0.13 sec
Training set accuracy 0.9156666398048401
Test set accuracy 0.9176999926567078
```
e. Explore the training properties and behavior Below, we compare the training and test average accuracy curves.

```
In [14]: ### plot and examine learning curves
         epochs=list(range(num_epochs))
         plt.plot(epochs, train_accuracy, '-b', label='training data')
         plt.plot(epochs, test_accuracy, '-r', label='test data' )
         plt.xlabel('epoch')
         plt.ylabel('accuracy')
         plt.grid()
         plt.legend()
         plt.show()
            0.92
            0.90
            0.88
         accuracy
            0.86
            0.84
                                                                        training data
                                                                        test data
                    \mathbf 020
                                             40
                                                          60
                                                                      80
                                                                                  100
                                                 epoch
```
f. Examine the trained Weights Let's examine the trained weights and check how they look like. This is a first attempt to answer the question what the ML model learns and how it does the classification.

```
In [10]: ### plot weights vs the pixel position (works only for a single layer)
         ### code works only SoftMax regression (!)
         from jax. tree_util import tree_flatten # jax params are stored as nested<sub>u</sub></sub>
 \rightarrowtuples; use
         this to manipulate tuples
         # extract weights and biases using tree_flatten
         params = get_params(opt_state)
         weights, biases = tree_flatten(params)[0]
```

```
# print the weights (biases are not so interesting)
plt.figure(figsize=(15, 7)) # figure size
scale = np. abs(weights) . max() # define overall scale
for i in range(10): # loop over the number of weights
   plot = plt.subplot(2, 5, i + 1)plot.imshow(weights[:,i].reshape(28, 28), interpolation='nearest',
cmap=plt.cm.Greys, vmin=-scale, vmax=scale)
   plot.set_xticks(())
   plot.set_yticks(())
   plot.set_xlabel('Class %i' % i)
plt.suptitle('classification weights vector $w_j$ for digit class $j$')
```

```
plt.show()
```
classification weights vector  $w_j$  for digit class  $j$ 

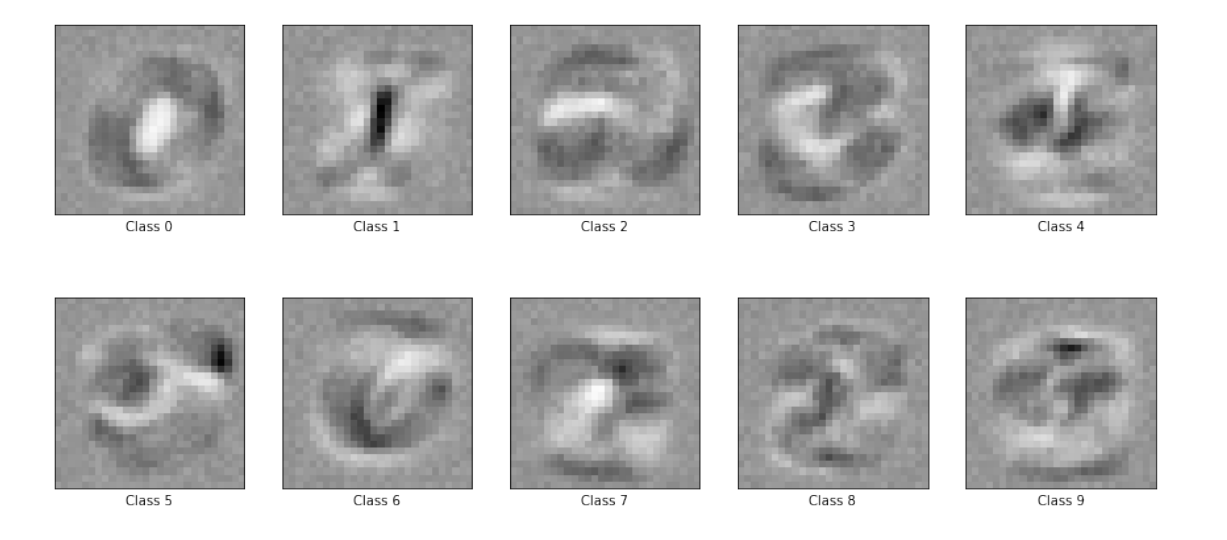

#### 6. DNN model

We now want to train a DNN. To do that, all we need to do is add more layers to the model in the stax.serial() function, and re-run the training loop. Build a fully-connected DNN model with layer sizes  $(784, 512, 256, 10)$ , where 784 corresponds to the input layer, and  $10 -$  to the output layer; i.e. we have two hidden layers. Use a Relu nonlinearity after each layer, except for the output where you need the LogSoftMax.

### 7. CNN model

The CNN model is basically the same as the DNN model, except is also uses convolutional layers. Convolutional layers know about the dimensionality of the input. In our case, the data is two-domensional, and thus needs to be reshaped accordingly. Suppose the data had color: in color images each pixel has three values in between [0,255] – one for each of the red, green, and blue channels. Hence, the dataset is a four-dimensiona array with shape (N\_points, N\_Channels, Height, Width). For black and white images, we just set N\_Channels=1.

C.1 reshape the train\_images and test\_images to 4-dimensional array. We use the convention dim\_numbers='NCHW': (N data points, Channels, Height, Width).

C.2 use GeneralConv(dim\_numbers, output\_channels, filter\_size, strides) layers to add conv layers to the neural net, followed by Relu nonlinearities. Add two layers with: \* output\_channels=16, filter\_size= $(4,4)$ , strides= $(4,4)$  \* output\_channels=32, filter\_size= $(3,3)$ , strides= $(1,1)$ 

C.3. Next, we want to attach two dense layers. To be able to do that, we take the output of the last conv layer which has the shape  $(N, C, H, W)$ , and flatten it to a 1-dimensional array of size  $(N, C*H*W)$ . Then, we can stack the dense layers, followed by Relu nonlinearities each: \* 256 hidden neurals \* 10 output neurons, corresponding to the 10 degit categories.

C.4. Finally, we add the LogSoftMax layer.

C.5. Play with the output of the CNN on the toy dataset to convince yourself you have implemented everything properly.

The rest of the code we constructed above can be applied without further modification. Why is that so? Do you appreciated now the usefulness of Deep ML packages?

# In [11]: ### Convolutional Neural network

# conv net convention

from jax.experimental.stax import GeneralConv, Flatten # neural network layers

```
# cast data into 2D image format
```

```
train_images = train_images.reshape(-1,1,28,28) # -1: number of data points, 1:\rightarrowinput
        channels, (28,28) = (height, width) dimensions of image
        test\_images = test\_images.read = ( -1, 1, 28, 28)
```

```
dim_nums=('NCHW', 'OIHW', 'NCHW') # default for (input, filters, output)
```

```
# define functions which initialize the parameters and evaluate the model
initialize_params, predict = stax.serial(
```
### convolutional NN (CNN) GeneralConv(dim\_nums, 16,  $(4, 4)$ , strides= $(4,4)$ ), # 16 output channels,  $(4,4)$  filter

> Relu, GeneralConv(dim\_nums, 32, (3,3),

strides= $(1,1)$ ), # 32 output channels,  $(3,3)$  filter Relu, Flatten, # flatten output Dense(256), # 256 hidden neurons Relu, Dense(10), # 10 output neurons LogSoftmax  $# NB:$  computes the log-

probability

```
)
```
# initialize the model parameters output\_shape, inital\_params = initialize\_params(rng,  $(-1, 1, 28, 28)$ ) # conv<sub>U</sub>  $\rightarrow$ layer, 1 input channel, 28x28 pixes in each image

print('\noutput shape of the model is  $\{\}.\n\$  .format(output\_shape))

```
# check how network works on 3 examples
         predictions = predict(inital_params, test_images[0:3])
         # print shape of output
         print("actual output shape is:", predictions.shape)
         # check if probability is conserved
         print('log(softmax) values:', predictions[0])
         print('conservation of probability', np.sum(jnp.exp(predictions), axis=1))
output shape of the model is (-1, 10).
actual output shape is: (3, 10)
log(softmax) values: [-2.264744 -2.4081538 -2.2366066 -2.302778 -2.4543526
-2.3551548
 -2.2510576 -2.1797056 -2.2681572 -2.336163 ]
conservation of probability [0.9999999 1. 1.0000001]
```
#### 8. Further questions

- do you see an advantage of JAX when compared to the other ML packages: TensorFlow or PyTorch?
- compare the weights plots for the SoftMax regression in the presence of an L2 regularizer added to the cost function. You can use a reguarization strength of lmbda=0.001; what happens to the score if you increase/decrease this number? What if you implement an L1 regularizatin instead?
- try and look for the patterns of the imprinted digits in the output weights of the DNN and CNN layers. Explain your findings, and compare them to the SoftMax regression.

In [ ]: